# *Subsystem Design I2C* 转 *UART* 子系统设计

TEXAS INSTRUMENTS

## 设计说明

该子系统用作 I2C 转 UART 桥接器。在该子系统中, MSPM0 器件是 I2C 目标器件。当 I2C 控制器向 I2C 目标器 件发送数据时,目标器件会收集接收到的所有数据。一旦目标器件检测到停止条件,目标器件就会使用 UART 接 口将数据发送出去。当 I2C 控制器尝试从电桥读取时,电桥传输从 UART 器件接收到的最后一个字节。当 I2C 控 制器读取两个字节时,电桥会传输从 UART 器件接收到的最后一个字节和电桥生成的最新错误代码。

MSPM0 通过 I2C SCL 和 SDA 线连接到 I2C 控制器。MSPM0 还使用 UART TX 和 RX 线路连接到 UART 器件。

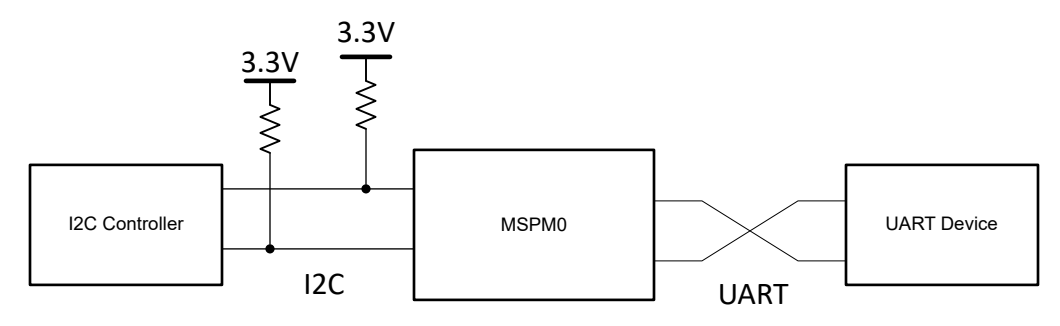

图 **1-1.** 系统功能方框图

## 所需外设

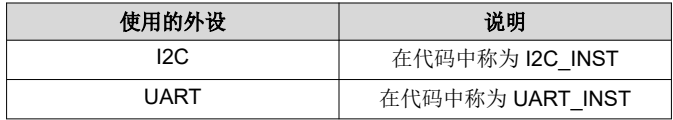

## 兼容器件

根据所需外设 中所示的要求,该示例与兼容器件 中所示的器件兼容。相应的 EVM 可用于原型设计。

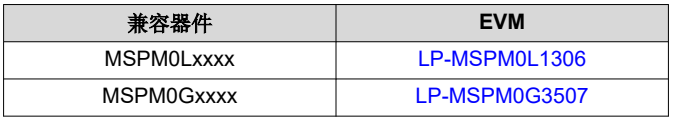

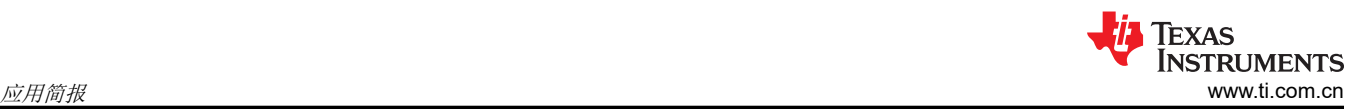

#### 设计步骤

- 1. 在 SysConfig 中设置 I2C 模块。将器件设置为目标模式,并启用 RX FIFO 触发、开始检测、停止检测、目标 仲裁丢失、TX FIFO 下溢、RX FIFO 溢出和中断溢出中断。
- 2. 在 SysConfig 中设置 UART 模块。为器件选择所需的波特率。使能接收、发送、溢出错误、中断错误、帧错 误、奇偶校验错误、噪声错误和 RX 超时。

### 设计注意事项

- 1. 在应用程序代码中,确保 I2C\_MAX\_PACKET\_SIZE 足够大,可包含要传输的数据包。
- 2. 确保为所使用的 I2C 模块选择适当的上拉电阻值。一般而言,10kΩ 适用于 100kHz 频率。较高的 I2C 总线速 率需要值较低的上拉电阻。对于 400kHz 通信,请使用更接近 4.7kΩ 的电阻器。
- 3. 要提高 UART 波特率,请调整标记为 *Target Baud Rate* 的 SysConfig UART 选项卡中的值。在此下方,观察 计算得出的波特率变化以反映目标波特率。这可以使用可用的时钟和分频器进行计算。
- 4. 检查错误标志并进行适当处理。UART 和 I2C 外设都能够引发信息性错误中断。为了方便调试,该子系统在 引发错误代码时使用枚举和全局变量来保存错误代码。在实际应用中,应在代码中处理错误,这样错误就不会 使工程崩溃。

# 软件流程图

图 1-2 展示了此示例的代码流程图,并说明了器件如何使用接收到的 I2C 数据填充数据缓冲区,然后通过 UART 传输数据。

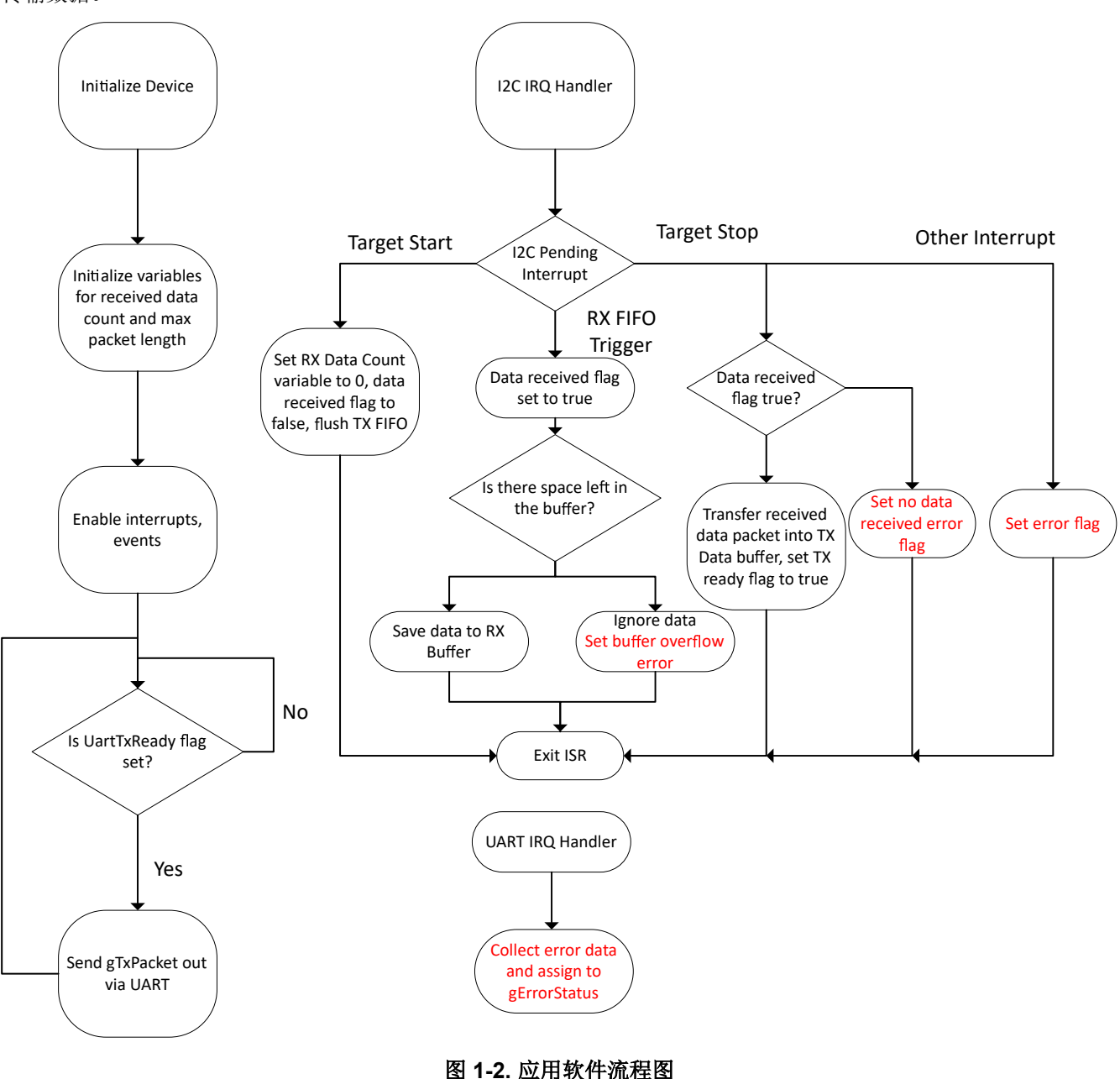

## 器件配置

该应用利用 TI 系统配置工具 [\(SysConfig\)](https://www.ti.com/tool/SYSCONFIG) 图形界面来生成器件外设的配置代码。使用图形界面配置器件外设可简 化应用原型设计过程。

可以在 *i2c\_to\_uart\_bridge.c* 文件的 main() 开头找到图 1-2 中所述内容的代码。

```
Texas
                          STRUMENTS
应用简报 www.ti.com.cn
```
## 应用代码

该应用程序必须为接收到的数据和要发送的数据分配内存。该应用程序还需要统计接收和传输的数据量。需要一 个标志来确定正在接收的数据何时完成并准备好通过 UART 发送出去。还有一个错误代码枚举,以及一个用于保 存它们的变量。缓冲区、计数器、枚举和标志的初始化如下所示:

```
#include "ti_msp_dl_config.h"
/* Maximum size of TX packet */
#define I2C_TX_MAX_PACKET_SIZE (1)
/* Maximum size of RX packet */
#define I2C_RX_MAX_PACKET_SIZE (16)
/* Data sent to Controller in response to Read transfer */
uint8_t gTxPacket[I2C_TX_MAX_PACKET_SIZE] = {0x00};
/* Counters for TX length and bytes sent */
uint32_t gTxLen, gTxCount;
/* Data received from Controller during a Write transfer */
uint8_t gRxPacket[I2C_RX_MAX_PACKET_SIZE];
/* Counters for TX length and bytes sent */
uint32_t gRxLen, gRxCount;
enum error_codes{
     NO_ERROR,
     DATA_BUFFER_OVERFLOW,
     RX_FIFO_FULL,
     NO_DATA_RECEIVED,
     I2C_TARGET_TXFIFO_UNDERFLOW,
     I2C_TARGET_RXFIFO_OVERFLOW,
     I2C_TARGET_ARBITRATION_LOST,
     I2C_INTERRUPT_OVERFLOW,
     UART_OVERRUN_ERROR,
     UART_BREAK_ERROR,
     UART_PARITY_ERROR,
     UART_FRAMING_ERROR,
     UART_RX_TIMEOUT_ERROR
};
uint8_t gErrorStatus = NO_ERROR;
 /* Buffer to hold data received from UART device */
uint8_t gUARTRxData = 0;
/* Flags */
bool gUartTxReady = false; /* Flag to start UART transfer */<br>bool gUartRxDone = false; /* Flag to indicate UART data has
                              \frac{1}{2} Flag to indicate UART data has been received */
```
应用程序代码的主体相对较短。首先,器件和外设被初始化。然后启用中断和事件。计数器值也会被初始化。最 后,到达主循环,其中轮询标志检测接收到的数据何时准备好通过 UART 传回:

```
int main(void)
{
    SYSCFG_DL_init();
   gTxCount = 0;qTxLen = I2C_TX_MAX_PACKET_SIZE; DL_I2C_enableInterrupt(I2C_INST, DL_I2C_INTERRUPT_TARGET_TXFIFO_TRIGGER);
    /* Initialize variables to receive data inside RX ISR */
   gRxCount = 0; gRxLen = I2C_RX_MAX_PACKET_SIZE;
    NVIC_EnableIRQ(I2C_INST_INT_IRQN);
    NVIC_EnableIRQ(UART_INST_INT_IRQN);
    while (1) {
        if(gUartTxReady){
 gUartTxReady = false;
 for(int i = 0; i < gRxCount; i++){
                 /* Transmit data out via UART and wait until transfer is complete */
            DL_UART_Main_transmitDataBlocking(UART_INST, gTxPacket[i]);
 }
        }
```
}

{

}

此代码的下一段是 I2C IRQ 处理程序。此代码用于启动然后停止数据收集。接下来,此代码在接收数据时保存该 数据。当挂起中断是检测到的 I2C 启动条件时,器件会初始化计数器变量。当挂起中断表示 RX FIFO 有数据可用 时,器件会检查数据缓冲区中是否存在剩余空间。如果有空间,则保存接收到的值。如果没有更多的空间,接收 到的值会被忽略。当挂起中断是 TX FIFO 触发信号时,器件会检查已发送了多少个字节。如果器件已经发送了一 个字节,FIFO 中将填充最近报告的错误代码。当挂起中断是一个 I2C 停止条件时,器件会检查是否接收到数据。 如果接收到数据,接收到的数据缓冲区就会复制到发送数据缓冲区,UART TX 就绪标志设置为 true。如果未收到 任何数据,器件不会发送任何内容。该 ISR 还通过以下方式处理 I2C 错误中断:向 gErrorStatus 变量分配适当的 错误代码。

```
void I2C_INST_IRQHandler(void)
    static bool dataRx = false;
    switch (DL_I2C_getPendingInterrupt(I2C_INST)) {
        case DL_I2C_IIDX_TARGET_START:
             /* Initialize RX or TX after Start condition is received */
            qTxCount = 0;qRxCount = 0;
            dataRx = false; /* Flush TX FIFO to refill it */
             DL_I2C_flushTargetTXFIFO(I2C_INST);
            break;
         case DL_I2C_IIDX_TARGET_RXFIFO_TRIGGER:
             /* Store received data in buffer */
 dataRx = true;
 while (DL_I2C_isTargetRXFIFOEmpty(I2C_INST) != true) {
               if (gRxCount < gRxLen) {
                     gRxPacket[gRxCount++] = DL_I2C_receiveTargetData(I2C_INST);
                } else {
                     /* Prevent overflow and just ignore data */
               DL_I2C_receiveTargetData(I2C_INST);
 }
 }
             break;
         case DL_I2C_IIDX_TARGET_TXFIFO_TRIGGER:
              Fi11 TX FIFO if there are more bytes to send */ if (gTxCount < gTxLen) {
                 gTxCount += DL_I2C_fillTargetTXFIFO(
                     I2C_INST, &gUARTRxData, (gTxLen - gTxCount));
             } else {
 /*
                  * Fill FIFO with error status after sending latest received
                  * byte
\mathbb{Z}/2 while (DL_I2C_transmitTargetDataCheck(I2C_INST, gErrorStatus) != false)
\mathbf{z} ; and \mathbf{z} is the set of \mathbf{z} is the set of \mathbf{z} is the set of \mathbf{z} is the set of \mathbf{z} }
            break;
         case DL_I2C_IIDX_TARGET_STOP:
             /* If data was received, echo to TX buffer */
 if (dataRx == true) {
for (uint16_t i = 0;
                     (i < gRxCount) & (i < I2C_TX_MAX_PACKET_SIZE); i++) {
                     gTxPacket[i] = gRxPacket[i];
                     DL_I2C_flushTargetTXFIFO(I2C_INST);
 }
               dataRx = false; }
             /* Set flag to indicate data ready for UART TX */
             gUartTxReady = true;
            break;
         case DL_I2C_IIDX_TARGET_RX_DONE:
             /* Not used for this example */
 case DL_I2C_IIDX_TARGET_RXFIFO_FULL:
 /* Not used for this example */
 case DL_I2C_IIDX_TARGET_GENERAL_CALL:
 /* Not used for this example */
         case DL_I2C_IIDX_TARGET_EVENT1_DMA_DONE:
             /* Not used for this example */
         case DL_I2C_IIDX_TARGET_EVENT2_DMA_DONE:
```
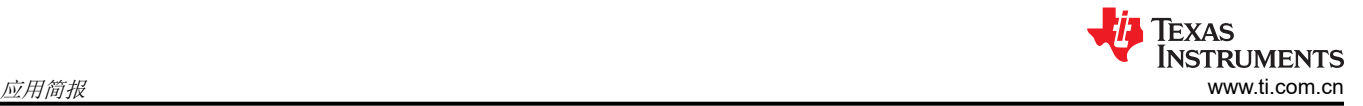

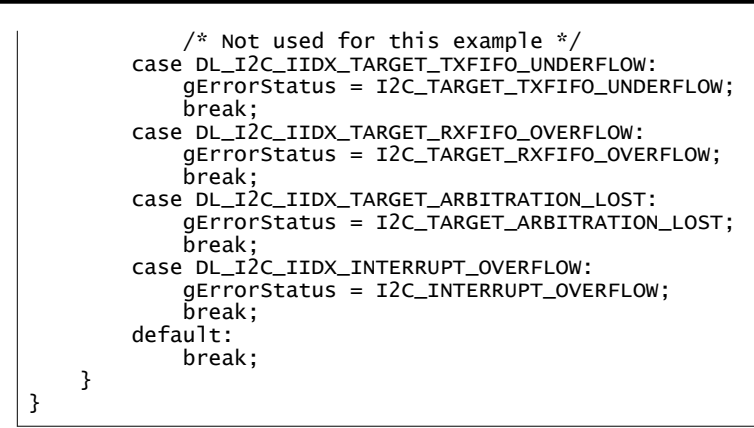

本示例中的最后一段代码是 UART IRQ 处理程序。UART IRQ 处理程序仅用于保存接收到的数据,并检查是否存 在错误。当 UART RX 中断挂起时,器件将接收到的数据保存到缓冲区 gUARTRxData,然后设置一个标志以指示 保存了新的 RX 数据。当 UART 错误确实发生时,该 ISR 会执行以将正确的错误代码分配给 gErrorStatus。

```
void UART_INST_IRQHandler(void)
{
     switch (DL_UART_Main_getPendingInterrupt(UART_INST)) {
         case DL_UART_MAIN_IIDX_RX:
             DL_UART_Main_receiveDataCheck(UART_INST, &gUARTRxData);
             gUartRxDone = true;
             break;
         case DL_UART_INTERRUPT_OVERRUN_ERROR:
             gErrorStatus = UART_OVERRUN_ERROR;
             break;
         case DL_UART_INTERRUPT_BREAK_ERROR:
             gErrorStatus = UART_BREAK_ERROR;
             break;
         case DL_UART_INTERRUPT_PARITY_ERROR:
             gErrorStatus = UART_PARITY_ERROR;
             break;
         case DL_UART_INTERRUPT_FRAMING_ERROR:
             gErrorStatus = UART_FRAMING_ERROR;
             break;
         case DL_UART_INTERRUPT_RX_TIMEOUT_ERROR:
             gErrorStatus = UART_RX_TIMEOUT_ERROR;
             break;
         default:
             break;
     }
}
```
## 其他资源

- 1. 德州仪器 (TI),下载 [MSPM0 SDK](https://www.ti.com/tool/MSPM0-SDK)
- 2. 德州仪器 (TI), 详细了解 [SysConfig](https://www.ti.com/tool/SYSCONFIG)
- 3. 德州仪器 (TI),[MSPM0L LaunchPad](https://www.ti.com/tool/LP-MSPM0L1306)™
- 4. 德州仪器 (TI), [MSPM0G LaunchPad](https://www.ti.com/tool/LP-MSPM0G3507)™
- 5. 德州仪器 (TI), [MSPM0 I2C Academy](https://dev.ti.com/tirex/explore/node?node=A__Adk.xJzQkkC7nuidYK5bXg__MSPM0-ACADEMY__2f1Egw1__LATEST)
- 6. 德州仪器 (TI), [MSPM0 UART Academy](https://dev.ti.com/tirex/explore/node?node=A__AVkPxX6hRXRpPST-l6LGfQ__MSPM0-ACADEMY__2f1Egw1__LATEST)

#### 重要声明和免责声明

TI"按原样"提供技术和可靠性数据(包括数据表)、设计资源(包括参考设计)、应用或其他设计建议、网络工具、安全信息和其他资源, 不保证没有瑕疵且不做出任何明示或暗示的担保,包括但不限于对适销性、某特定用途方面的适用性或不侵犯任何第三方知识产权的暗示担 保。

这些资源可供使用 TI 产品进行设计的熟练开发人员使用。您将自行承担以下全部责任:(1) 针对您的应用选择合适的 TI 产品,(2) 设计、验 证并测试您的应用,(3) 确保您的应用满足相应标准以及任何其他功能安全、信息安全、监管或其他要求。

这些资源如有变更,恕不另行通知。TI 授权您仅可将这些资源用于研发本资源所述的 TI 产品的应用。严禁对这些资源进行其他复制或展示。 您无权使用任何其他 TI 知识产权或任何第三方知识产权。您应全额赔偿因在这些资源的使用中对 TI 及其代表造成的任何索赔、损害、成 本、损失和债务,TI 对此概不负责。

TI 提供的产品受 TI [的销售条款或](https://www.ti.com.cn/zh-cn/legal/terms-conditions/terms-of-sale.html) [ti.com](https://www.ti.com) 上其他适用条款/TI 产品随附的其他适用条款的约束。TI 提供这些资源并不会扩展或以其他方式更改 TI 针对 TI 产品发布的适用的担保或担保免责声明。

TI 反对并拒绝您可能提出的任何其他或不同的条款。

邮寄地址:Texas Instruments, Post Office Box 655303, Dallas, Texas 75265 Copyright © 2024,德州仪器 (TI) 公司